# **Personal Hotspot Set Up iPhone or iPad**

A Personal Hotspot lets you share the cellular data connection of your iPhone or iPad (Wi-Fi + Cellular) when you don't have access to a Wi-Fi network.

- Go to Settings > Cellular or Settings > Personal Hotspot.
- Tap the slider next to Allow Others to Join.
- If you don't see the option for Personal Hotspot, contact your carrier to make sure that you can use Personal Hotspot with your plan.

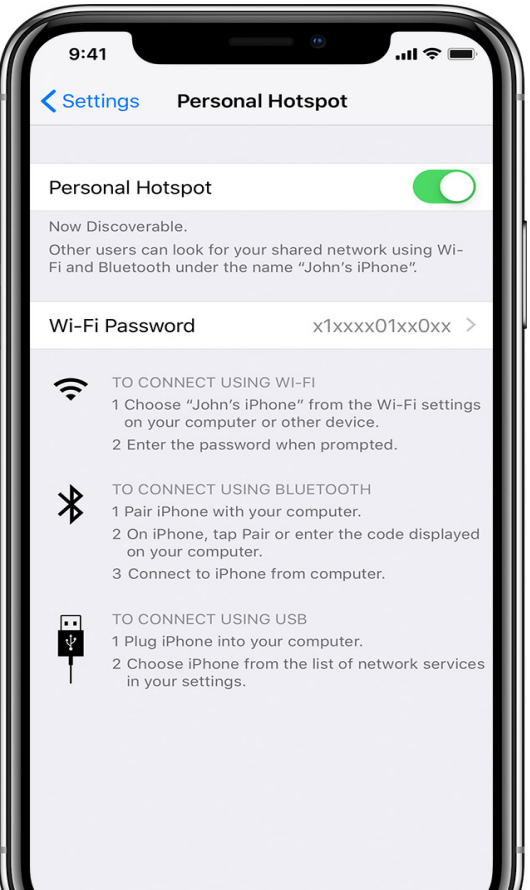

# **Connect to Personal Hotspot with Wi-Fi, Bluetooth, or USB**

You can connect to a Personal Hotspot using Wi-Fi, Bluetooth, or USB. And with iOS 13, devices that are connected to a Personal Hotspot will stay connected, even if the screen is locked—so those devices will still get notifications and messages.

### **WI-FI**

On the device that you want to connect to, go to Settings > Cellular > Personal Hotspot or Settings > Personal Hotspot and make sure that it's on. Then verify the Wi-Fi password and name of the phone. Stay on this screen until you've connected your other device to the Wi-Fi network.

On the device that you want to connect, go to Settings > Wi-Fi and look for your iPhone or iPad in the list. Then tap the Wi-Fi network to join. If asked, enter the password for your Personal Hotspot.

## **BLUETOOTH**

To make sure that your iPhone or iPad is discoverable, go to Settings > Bluetooth and stay on that screen. Then on your Mac or PC, follow the manufacturer directions to set up a Bluetooth network connection.

Personal Hotspot supports Bluetooth connections with Mac, PC, and other third-party devices. To connect another iOS device, use Wi-Fi.

#### **USB**

Make sure that you have the latest version of iTunes on your Mac or PC. Then connect your iPhone or iPad to your computer with the USB cable that came with your device. If you see an alert that says tap "Trust This Computer?" tap Trust.

#### **Set or Change Your Wi-Fi Password**

You need to set a Wi-Fi password in order to set up a Personal Hotspot. To change the Wi-Fi password, go to Settings > Cellular > Personal Hotspot or Settings > Personal Hotspot, then tap the Wi-Fi password.\*

Choose a Wi-Fi password that's at least eight characters long and use ASCII characters. If you use non-ASCII characters, other devices will be unable to join your Personal Hotspot. Non-ASCII characters include characters in Japanese, Russian, Chinese, and other languages. ASCII characters include:

- All the letters in English, both lowercase and uppercase
- $\bullet$  The digits 0 through 9
- Some punctuation marks

\* When you change your password, any connected devices will be disconnected.

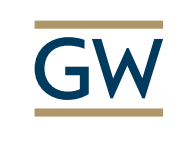

# Information Technology

**Need Support? Call 202-994-4948 Email ithelp@gwu.edu Visit IT.GWU.EDU**